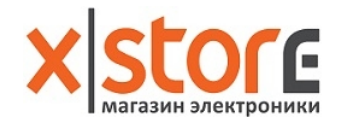

# Экшн-камера MiJia Action Camera Инструкция пользователя

Перед использованием устройства тщательно ознакомьтесь с руководством пользователя и сохраните его должным образом.

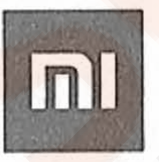

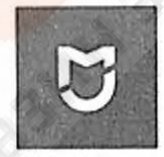

# **1. Комплектация**

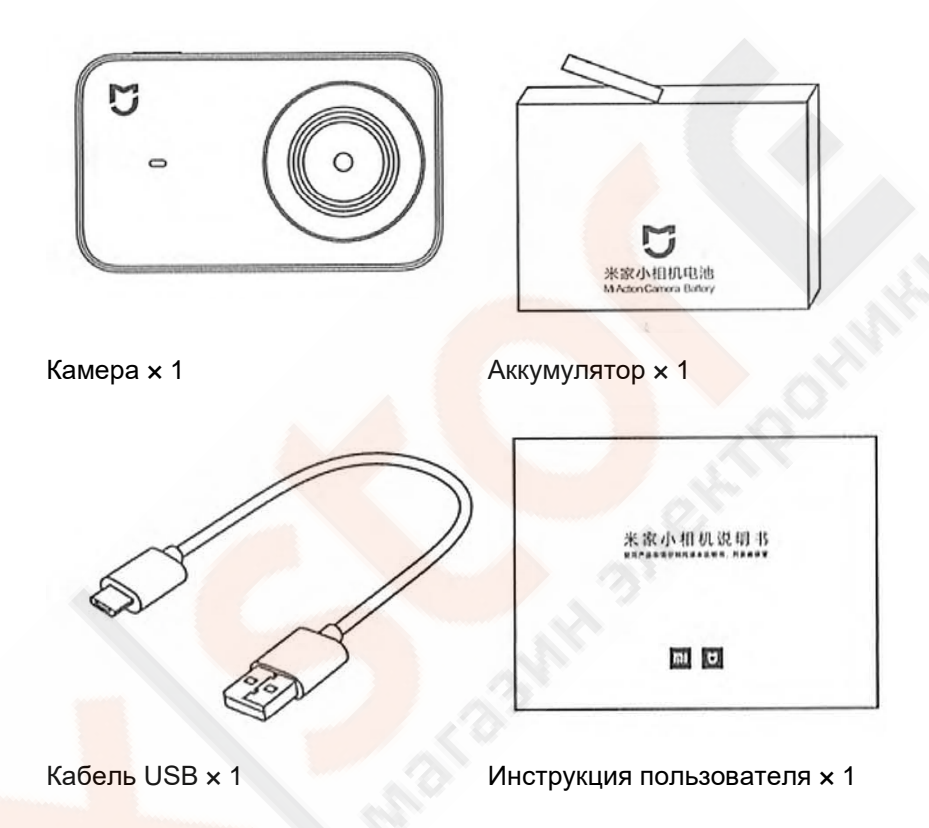

## **2. Описание устройства**

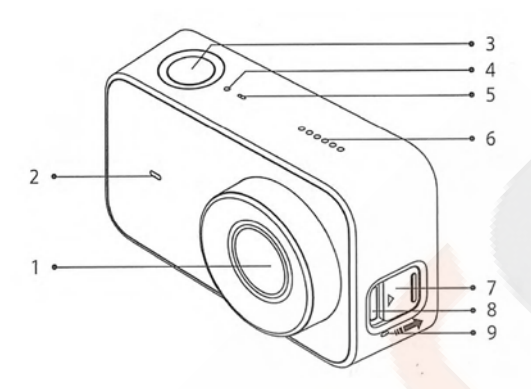

- 1. Объектив; 4. LED-индикатор на передней панели;
- 7. Защитная крышка разъема Micro USB:

- 2. LED-индикатор на передней панели;
- 3. Функциональная кнопка;
- 5. Микрофон; 8. Разъем Micro
- 
- 6. Динамик; 9. Микрофон.

USB;

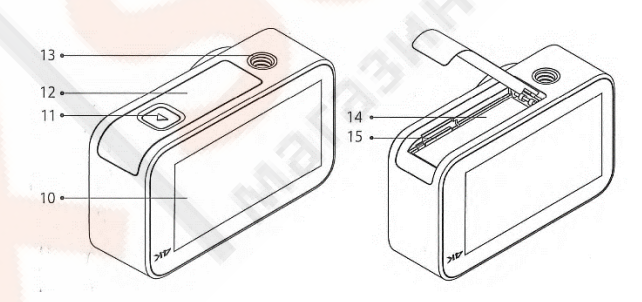

10. Сенсорный экран;

11. Кнопка открывания крышки;

12. Крышка отсека для аккумулятора;

13. Гнездо крепления штатива  $1/4$ ";

14. Аккумулятор;

15. Слот для карты памяти Micro SD.

### **2. Установка и извлечение аккумулятора и карты памяти**

1. Для установки аккумулятора, откройте крышку батарейного отсека (см. рис.), Контакты должны быть направлены в сторону объектива, вставьте аккумулятор; для его извлечения слегка потяните за специальную ленту.

2. Для установки карты памяти Micro SD, сторона карты с этикеткой должна быть направлена в сторону задней части камеры, вставьте карту в слот; для извлечения, нажмите на ее верхнюю часть, после того как карта памяти выпрыгнет из слота, достаньте ее.

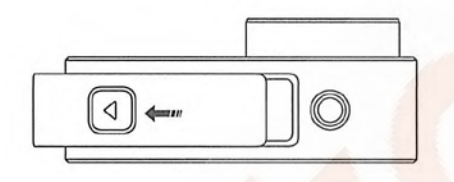

Нажмите на кнопку крышки отсека для аккумулятора, сдвиньте крышку в сторону (наружу).

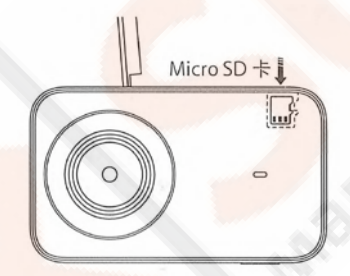

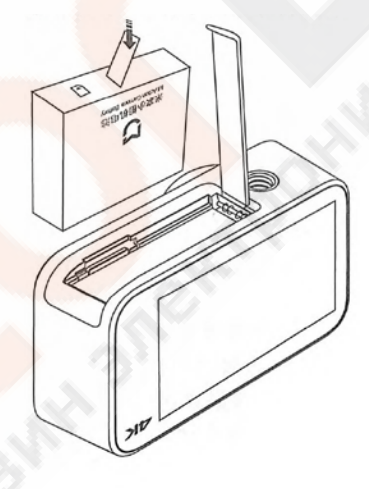

Micro  $SD - Kapra$  памяти Micro SD. Не повредите ленту для

извлечения аккумулятора, это может повлиять на удобство работы с ним.

# **4. Зарядка аккумулятора**

1. Используя кабель USB можно заряжать аккумулятор от адаптера питания или ПК. Используйте источник питания или универсальную батарею с параметрами 5В ⎓ 1А, зарядку рекомендуется проводить при выключенной камере.

2. Во время подзарядки LED-индикатор на передней панели будет светиться красным светом, после завершения зарядки индикатор автоматически погаснет.

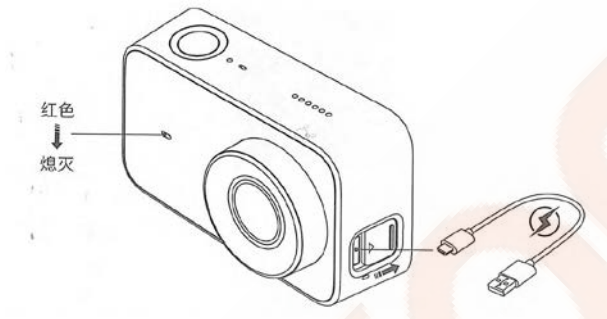

Примечание: если Вы будете пользоваться камерой с подключенным внешним источником питания в течение длительного времени, рекомендуется вынуть аккумулятор.

### **5. Инструкция по использованию**

### 1. Включение/выключение

Включение: нажмите и удерживайте функциональную кнопку в течение 3 секунд, пока устройство не включится и не услышите звуковое оповещение.

Выключение: нажмите и удерживайте функциональную кнопку в течение 3 секунд, пока устройство не выключится и не услышите звуковое оповещение.

### 2. Фотографирование

После выбора соответствующего режима фотографирования, короткое нажатие функциональной кнопки отвечать за фотоснимок.

### 3. Запись видео

После выбора соответствующего режима видеосъемки, короткое нажатие функциональной кнопки начнет запись видео, еще одно короткое нажатие кнопки остановит запись видео.

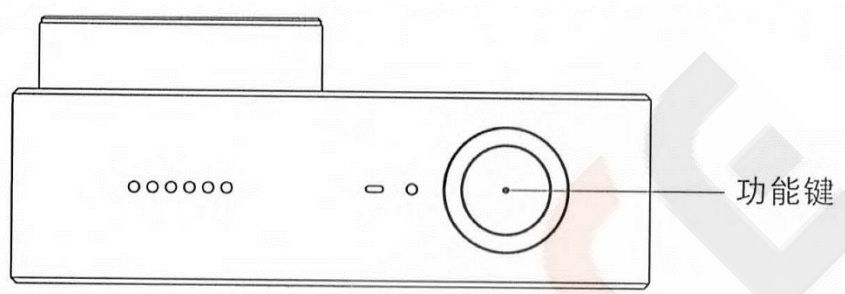

#### Примечание:

• В процессе записи видео в формате 4К, для обеспечения качества видео рекомендуется использовать карту памяти Micro SD класса UHS-3 с объемом памяти не менее 16 Гб.

• Хранение видеозаписей осуществляется в файловой системе FAT32, максимальный размер одного видео-файла 4 Гб, видеозаписи продолжительность которых превышает пределы размера одного файла, будут сохранены частями.

### 4. Рабочий интерфейс

При включении устройства будет отображаться страница предварительного просмотра (в режиме заблокированного экрана камеры, сделайте двойной щелчок на экран или короткое нажатие на функциональную кнопку для пробуждения камеры).

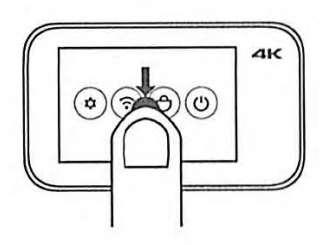

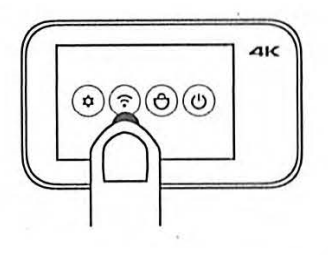

### Настройки камеры

На странице предварительного просмотра, проведите пальцем вниз экрана, откроется страница настроек; проведите пальцем в обратном направлении или нажмите функциональную кнопку для возврата к странице предварительного просмотра.

### Настройки Wi-Fi

Нажмите « » для включения или отключения Wi-Fi.

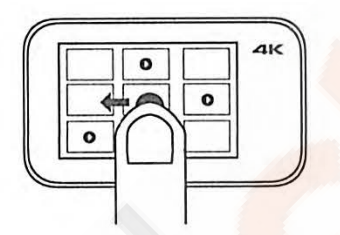

# $\overline{a}$  $\Omega$

### Выбор режима

На странице предварительного просмотра, проведите пальцем в правый бок экрана, откроется страница выбора режима; проведите пальцем в обратном направлении или нажмите функциональную кнопку для возврата к странице предварительного просмотра.

### Галерея

На странице предварительного просмотра, проведите пальцем в левую сторону экрана, откроется страница предварительного просмотра галереи; проведите пальцем в обратном направлении или нажмите функциональную кнопку для возврата к странице предварительного просмотра.

Примечание: необходимо установить карту памяти Micro SD.

# **6. Быстрая настройка**

Данное устройство совместимо со смарт-платформой Mi Home, им можно управлять с помощью мобильного приложения Mi Home, и синхронизировать с другими «умными» устройствами экосистемы «Умный дом».

### **1. Загрузите приложение**

Введите в строку поиска App Store / Play Market «Mi Home» или отсканируйте QR-код ниже для загрузки и установки приложения Mi Home.

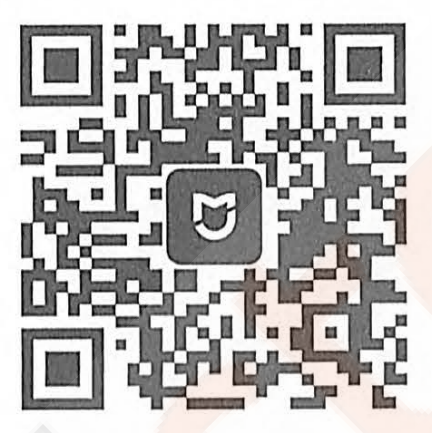

### **2. Добавьте устройство и подключитесь к камере**

• Для добавления устройства откройте страницу «Мои устройства» в приложении Mi Home, нажмите «+» в правом верхнем углу экрана, выберите «MiJia Action Camera» и установите плагин, после завершения в списке «Мои устройства» будет отображаться «MiJia Action Camera».

• Откройте плагин «MiJia Action Camera».

• Включите камеру, проведите пальцем вниз экрана для открытия страницы контекстного меню, включите Wi-Fi.

Нажмите кнопку «Подключиться к камере» в мобильном приложении, согласно подсказок в мобильном приложении и настроек Wi-Fi в Вашем мобильном телефоне выполните подключения к камере через Wi-Fi.

### **3. Купите больше**

Для того чтобы приобрести более «умных» устройств и других качественных вещей, загрузите приложение Mi Home и зайдите в раздел «Магазин», или отсканируйте QR-код ниже для просмотра веб-сайта магазина.

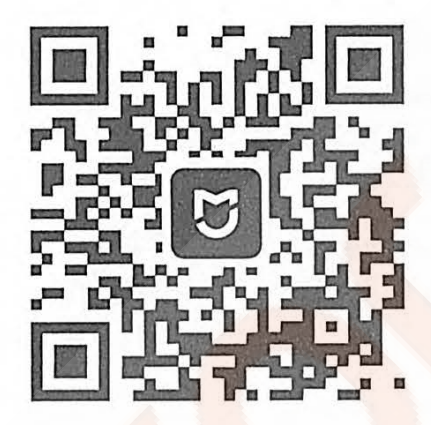

### **Обратите внимание:**

• На некоторых моделях мобильных телефонов для сопряжения экшн-камеры MiJia Action Camera через Wi-Fi, необходимо включить местонахождение по спутникам GPS.

• После подключения мобильного приложения к камере, на мобильных телефонах на базе ОС Android произойдет отключение от сети Интернет, на некоторых моделях мобильных телефонов будет отображаться «Невозможно подключиться к сети Интернет», при отображении данного оповещения, выберите опцию продолжить текущее соединение.

• Для обновления прошивки камеры, необходимо восстановить подключение мобильного телефона к сети Интернет.

# **7. Объяснение работы LED-индикаторов**

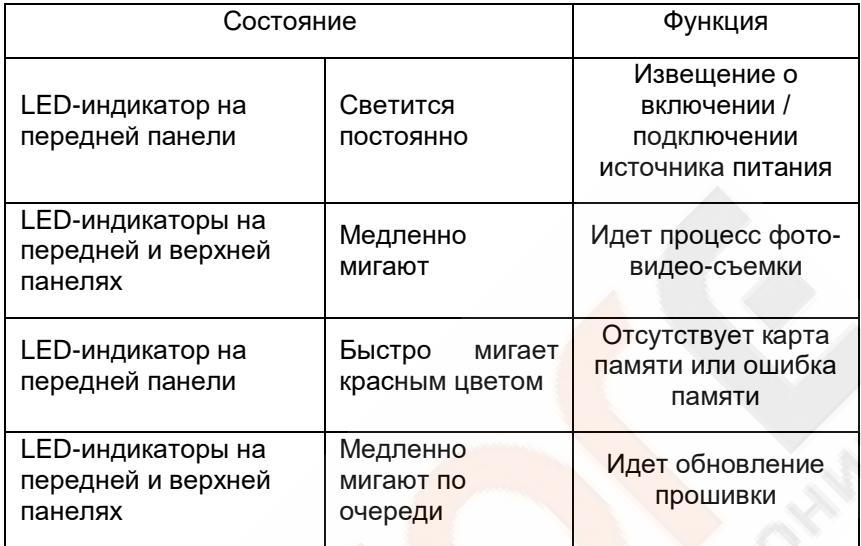

### **8. Название и содержание вредных веществ в изделии**

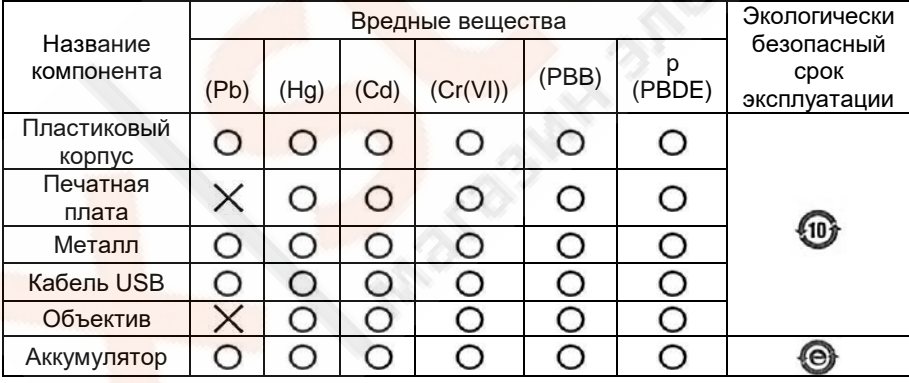

Данная таблица создана согласно положениям стандарта SJ / Т 11364. О: Содержание данного вредного вещества во всех однородных материалах данного компонента находится в пределах требований стандарта GB / T 26572.

Х: Содержание данного вредного вещества хотя бы в одном из однородных материалов данного компонента превышает пределы требований стандарта GB / T 26572.

# **9. Основные параметры**

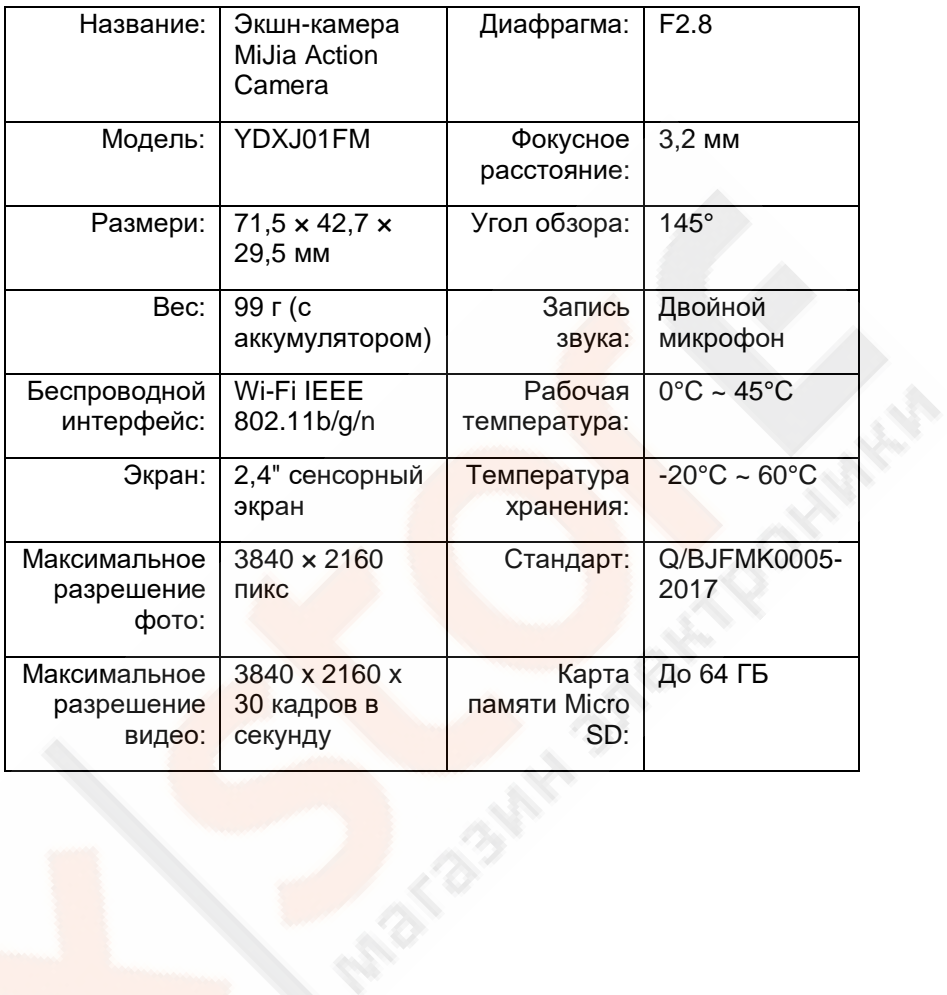

## **10. Внимание!**

1. Не бросайте аккумулятор в огонь; не бейте аккумулятор с большой силой; емкость литиевого аккумулятора может значительно уменьшаться в условиях низкой температуры, не используйте его при температуре ниже 0 °C.

2. Храните камеру должным образом, предотвращайте возникновение царапин и загрязнение объектива; для очистки используйте специальную щетку, грушу для очистки объектива воздухом; храните устройство от попадания пыли и влаги.

Заказчик: Xiaomi Communication Technology Co. Ltd. Производитель: Beijing Feimi Technology Co., Ltd (Xiaomi Eco-Chain Enterprise).

Адрес: Beijing, Haidian District, Qinghe Yongtai Garden, Complex 1, Floor 3, Room 348.